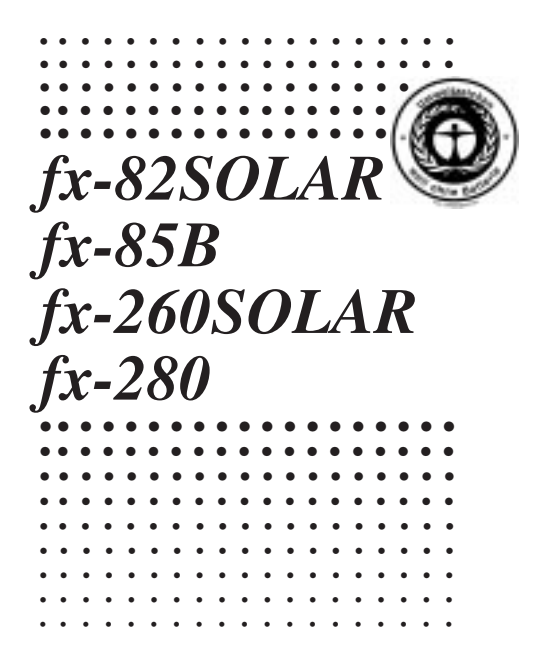

CASIO.

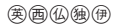

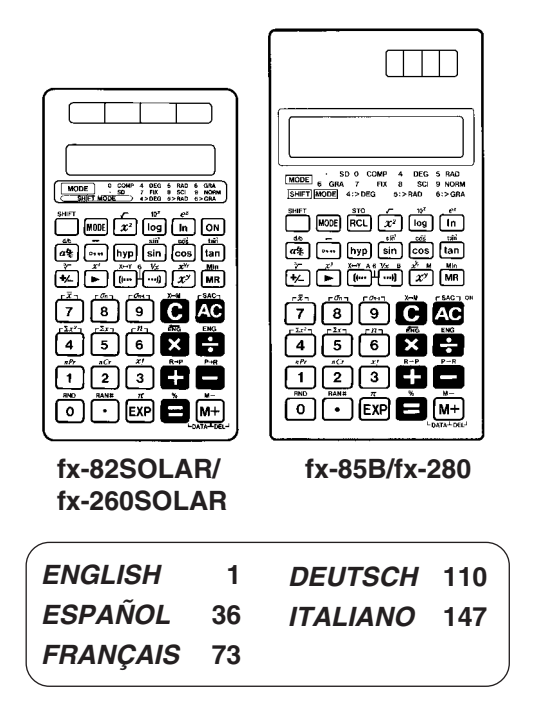

## **Inhalt**

Vorsichtsmaßnahmen bei der Handhabung … 111 Betriebsarten (Modi) … 112 Grundlegende Rechnungen … 114 Konstantenrechnungen … 115 Speicherrechnungen … 116 Bruchrechnungen … 119 Prozentrechnungen … 120 Rechnungen mit wissenschaftlichen Funktionen … 121 Statistische Rechnungen (SD-Modus) … 128 Technische Informationen … 131

 $-110-$ 

# **Vorsichtsmaßnahmen bei der Handhabung**

- Ihr Rechner besteht aus Präzisionsteilen und darf daher nicht zerlegt werden.
- Den Rechner nicht fallen lassen und keinen starken Stößen aussetzen.
- Den Rechner nicht direkter Sonnenbestrahlung, hohen Termperaturen und starker Staubentwicklung aussetzen. Falls der Rechner niedrigen Temperaturen ausgesetzt wird, kann der Rechner für die Anzeige der Ergebnisse längere Zeit benötigt oder der Rechner kann den Betrieb vollständig einstellen. Sobald der Rechner aber wieder auf normale Temperatur gebracht wurde, sollte er wieder richtig arbeiten.
- Das Display erscheint während der Ausführung von Rechnungen leer und die Tasten funktionieren nicht. Wenn Sie die Tastatur betätigen, unbedingt das Display beobachten, um sicherzustellen, daß alle Tastenbetätigungen richtig ausgeführt werden.
- Niemals die verbrauchte Batterie (fx-85B/fx-280) im Batteriefach belassen. Sie könnte auslaufen und die Einheit beschädigen.
- Für das Reinigen der Einheit keine flüchtigen Mittel wie Verdünner oder Benzin verwenden. Die Einheit nur mit einem weichen Tuch oder mit einem in einer Lösung aus wasser und neutralem Waschmittel angefeuchteten und gut ausgewrungenen Tuch abwischen.
- Unter keinen Umständen können der Hersteller und seine Lieferanten Ihnen oder anderen Personen gegenüber verantwortlich für irgendwelche Schäden, Ausgaben,

entgangene Gewinne, entgangene Einsparungen oder irgendwelche andere Schäden gemacht werden, die auf Fehlbetrieb, Reparaturen, Austauschen der Batterie (fx-85B/fx-280) oder unzureichende Beleuchtung zurückzuführen sind. Der Anwender sollte schriftliche Kopien von allen wichtigen Daten anfertigen, um solchen Datenverlusten vorzubeugen.

- Niemals die Batterie (fx-85B/fx-280), die Flüssigkristallanzeige oder andere Komponenten durch Verbrennen vermüllen.
- Bevor Sie eine Störung der Einheit annehmen, unbedingt diese Anleitung nochmals durchlesen und sicherstellen, daß das Problem nicht auf niedrige Batteriespannung (fx-85B/fx-280) oder Bedienungsfehler zurückzuführen ist.
- Änderungen des Inhalts dieser Anleitung ohne vorhergehende Bekanntgabe vorbehalten.
- Kein Teil dieser Anleitung darf ohne schriftliche Genehmigung des Herstellers auf irgendeine Art reproduziert werden.
- Diese Anleitung für spätere Nachschlagzwecke sorgfältig aufbewahren.

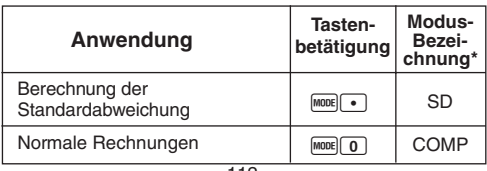

# **Betriebsarten (Modi)**

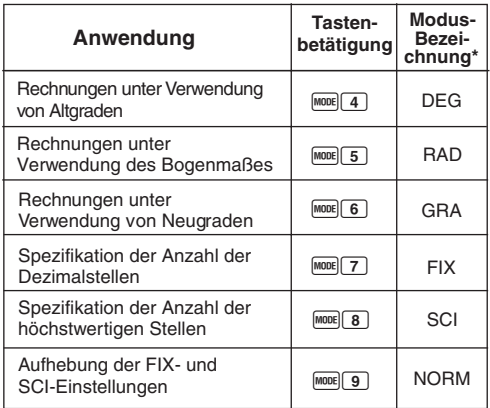

\* Im Display wird die gegenwärtige Modus-Einstellung durch eine Anzeige angezeigt. Falls keine Modusanzeige im Display angezeigt wird, ist der COMP-Modus eingestellt.

## **Hinweise!**

- Eine Modusanleitung befindet sich an der Oberseite des Displays.
- Die DEG-, RAD- und GRA-Modi können in Kombination mit dem COMP- oder SD-Modus verwendet werden.
- Durch Drücken der Tasten FIGDER 9 wird der SD-Modus nicht verlassen.
- Durch Drücken der Tasten FORFIND wird der SD-Modus verlassen.
- Durch Drücken der Tasten FOO wird die SCI- oder FIX-Spezifikation nicht gelöscht.
- Immer die **40** Taste drücken, bevor der DEG-, RAD- oder GRA-Modus aufgerufen wird.
- Immer den Betriebsmodus und das Winkelargument (DEG, RAD, GRA) einstellen, bevor mit einer Rechnung begonnen wird.

# **Grundlegende Rechnungen**

- Den COMP-Mouds für die grundlegenden Rechnungen verwenden.
- **Beispiel 1:** 234,5-53

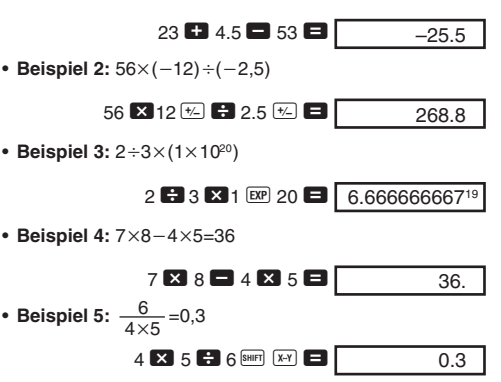

• **Beispiel 6:**  $2 \times 7 + 6 \times (5+4) = 122$ 

#### $2 \times \boxed{1}$  7 + 6  $\times$

- $\Box$  5 + 4  $\Box$   $\Box$   $\Box$ 122.
- Sie können alle  $\Box$  Operationen vor der  $\Box$  Taste weglassen.
- **Beispiel 7:** 4/3π53

4  $\div$  3  $\times$   $\frac{1}{2}$   $\pi$   $\times$  5  $\frac{1}{2}$   $\pi$   $\frac{1}{2}$   $\div$  523.5987756

# **Konstantenrechnungen**

- $\cdot$  Die  $\Box$ ,  $\Box$ ,  $\boxtimes$  oder  $\Box$  Taste nach der Eingabe einer Zahl zweimal drücken, um diese Zahl zu einer Konstanten zu machen.
- "K" wird am Display angezeigt, während eine Konstante verwendet wird.
- Den COMP-Modus für Konstantenrechnungen verwenden.
- **Beispiel 1:**  $2.3+3$  und danach  $2.3+6$

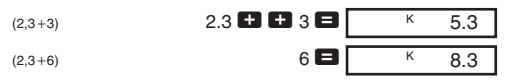

• **Beispiel 2:**  $12 \times 2.3$  und danach  $12 \times (-9)$ 

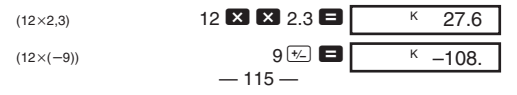

• **Beispiel 3: 17+17+17+17=68** 

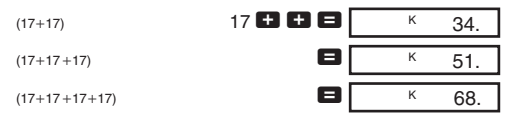

• **Beispiel 4: 1.74=8.3521** 

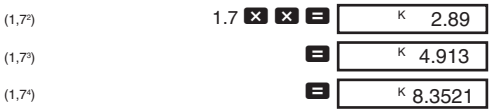

# **Speicherrechnungen**

- Den COMP-Modus für Speicherrechnungen verwenden.
- Die SHIFT Min. M+, SHIFT M-, und MR Tasten für Speicherrechnungen verwenden. Mi der **SHIFT** Min Taste wird der gegenwärtige Speicherinhalt ersetzt.
- "M" wird am Display angezeigt, wenn ein Wert im Speicher abgespeichert ist.
- Um den Speicher zu löschen, die Tasten 0 SHIFT Min oder AC SHIFT Min drücken
- **Beispiel 1:** (53+6)+(23–8)+(56×2)+(99÷4)=210,75

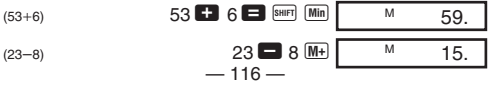

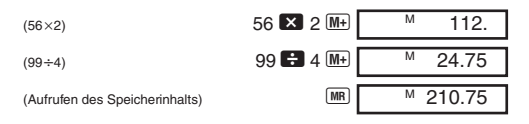

• **Beispiel 2:** Zu berechnen ist folgendes, wobei der Speicher wie gezeigt zu verwenden ist.

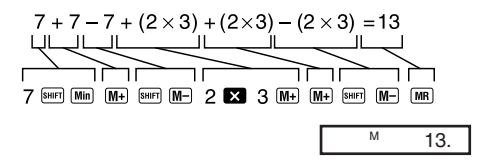

• **Beispiel 3:** Zu berechnen ist folgendes, wobei der Speicher und eine Konstante zu verwenden sind:  $(12\times3)-(45\times3)+(78\times3)=135.$ 

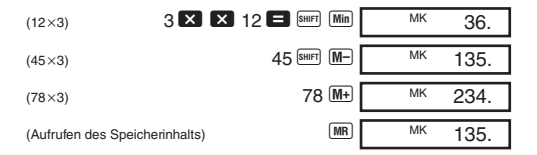

# k**Zusätzliche Speicherrechnungen mit Modell fx-85B/fx-280**

- Das Modell fx-85B/fx-280 verfügt über zwei zusätzliche Speicher mit den Namen A und B.
- Die Tasten <a>[SHER]</a> für das Abspeichern von Daten und die 0 Taste für das Aufrufen von Daten verwenden.
- Durch Abspeichern von Daten in einem Speicher, werden alle vorher dort gespeicherten Daten ersetzt.
- Um einen Speicher zu löschen, eine Null abspeichern.
- **Beispiel 1:** Einzugeben ist 123 in Speicher A.

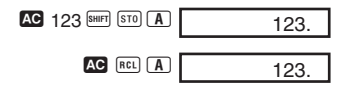

• Beispiel 2: Das Ergebnis von 123 × 456 ist in Speicher B abzuspeichern.

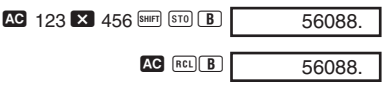

# **Bruchrechnungen**

- Den COMP-Modus für Bruchrechnungen verwenden.
- Die Gesamtzahl der Stellen (einschließlich Divisionsmarkierungen) darf 10 nicht überschreiten.

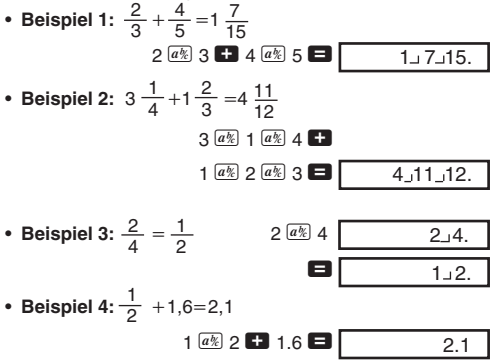

Das Ergebnis von gemischten Bruch/Dezimalrechnungen wird immer im Dezimalformat erhalten.

• **Beispiel 5:**  $\frac{1}{2} \leftrightarrow 0.5$  (Bruch  $\leftrightarrow$  Dezimal)  $1$   $a$ <sup> $k$ </sup> 2 $\Box$  $\boxed{a\frac{b}{c}}$ 2  $1 - 2$ .  $0.5$ 

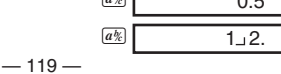

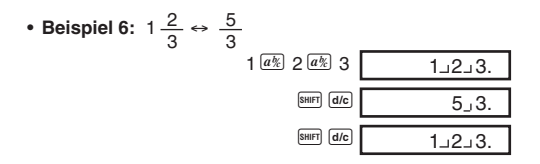

# **Prozentrechnungen**

- Den COMP-Modus für Prozentrechnungen verwenden.
- **Beispiel 1:** Zu berecvhnen sind 12% von 1500.

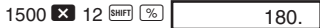

• **Beispiel 2:** Wieviel Prozent sind 660 von 880?

660 **380 SHIFT**  $\%$ 75.

• **Beispiel 3:** Aufschlag von 15% auf 2500.

2500 × 15 SHIFT % + 2875.

• **Beispiel 4:** Abschlag von 25% von 3500.

$$
3500 \times 25 \times 10^{-10} \times 10^{-10}
$$

 $-120-$ 

• **Beispiel 5:** Folgendes ist unter Verwendung einer Konstanten zu berechnen.

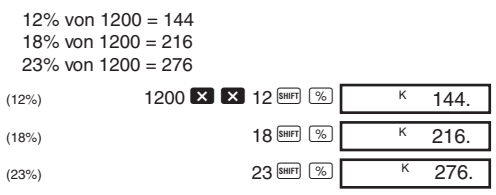

# **Rechnungen mit wissenschaftlichen Funktionen**

- Den COMP-Modus für Rechnungen mit wissenschaftlichen Funktionen verwenden.
- Manche Rechnungen benötigen längere Zeit bis zum erhalt des Ergebnisses.
- Auf das Ergebnis warten, bevor mit der nächsten Rechnung begonnen wird.
- $\cdot \pi = 3.1415926536$ .

# **Kasagesimal-Funktionen**

• **Beispiel 1:** 14°25'36" + 12°23'34" = 26°49'10"

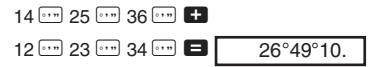

• Beispiel 2:  $1^{\circ}2'3'' + 4.56 = 5.594166667$ 

 $1 \dots 2 \dots 3 \dots$   $\blacksquare$  4.56  $\blacksquare$  5.594166667

• Beispiel 3: sin87°65'43.21" = 0.999447513 (DEG-Modus)

87 ... 65 ... 43.21 ... sin 0.999447513

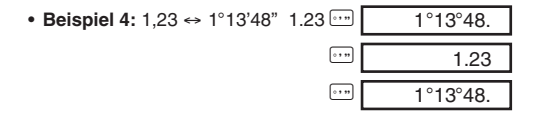

• Beispiel 5: 12°34' ↔ 12.56666667

12 ••• 34 ••• SHIFT 5.566666667

Sie können auch <sup>[133</sup>] verwenden, wenn Werte eingegeben werden, die zwischen dem Sexagesimal- und dem Dezimalsystem umzuwandeln sind.

#### Trigonometrische Funktionen/Arcus-Funktionen

• Beispiel 1: sin ( $\frac{\pi}{6}$ rad) (RAD-Modus)

$$
\begin{array}{c|c}\n\hline\n\text{SIBF} & \overline{t} & \overline{t} & \overline{t} \\
\hline\n\end{array}
$$

• **Beispiel 2:** cos 63°52'41" (DEG-Modus)

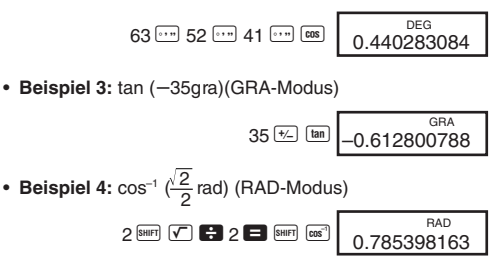

• **Beispiel 5:** Umzuwandeln sind 45 Altgrad in das Bogenmaß, in Neugrad und zurück in Altgrad.

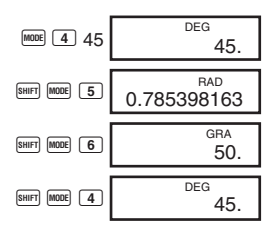

Wiederholte Umwandlung zwischen den Winkelargumenten kann normalerweise zu einer Ansammlung von winzigen Fehlern führen, so daß es zu schlechter Genauigkeit kommt.

## Hyperbel-Funktionen/Area-Funktionen

• Beispiel 1: sinh 3,6 3.6 Myp sin 18.28545536 • Beispiel 2:  $sinh^{-1} 30$  30 Myp  $sinh^{-1}$   $\sqrt{4.0946}$  22224

Briggsscher und natürlicher Logarithmus, Exponenten

• Beispiel 1:  $log 1,23$  1.23  $log$  0.089905111 • Beispiel 2: In 90 (= $log_a$  90) 90 m 4.49980967 • Beispiel 3:  $\frac{\log 64}{\log 4}$  64  $\boxed{\log 4}$  4  $\boxed{\log 4}$ 3.

\n- Beispiel 4: 
$$
10^{0.4} + 5 e^{-3}
$$
 \n
	\n- $4 \text{ [m} \text{] [m]}$  \n
		\n- $5 \text{ [m]} \text{ [m]}$  \n
			\n- $2 \text{ [m]} \text{ [m]}$  \n
				\n- $2.760821773$
				\n\n
			\n- Beispiel 5:  $2^3$  \n
				\n- $2 \text{ [m]} \text{ [m]}$  \n
					\n- $2 \text{ [m]} \text{ [m]}$  \n
						\n- $0.125$
						\n\n
					\n- Beispiel 7:  $e^{10}$  \n
						\n- $10 \text{ [m]} \text{ [m]}$  \n
							\n- $22026.46579$
							\n\n
						\n\n
					\n

 $-124-$ 

• **Beispiel 8:** log sin 40° +log cos 35° (DEG-Modus)

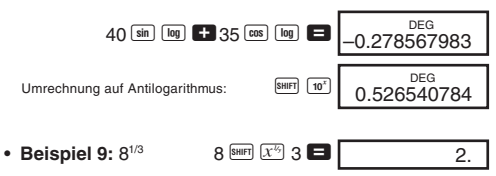

- k**Quadratwurzeln, Kubikwurzeln, Quadrate, Kehrwerte und Fakultäten**
- **Beispiel 1:**  $\sqrt{2} + \sqrt{3} \times \sqrt{5}$

2 SHIFT  $\boxed{V}$  + 3 SHIFT  $\boxed{V}$  X 5 SHIFT  $\boxed{V}$  = 5.287196909

• **Beispiel 2:**  $\sqrt[3]{5} + \sqrt[3]{-27}$  $5$  SHET  $\bigtriangledown$  + 27  $\bigtriangledown$  SHET  $\bigtriangledown$   $\blacksquare$  -1.290024053 • **Beispiel 3: 123+30<sup>2</sup>** 

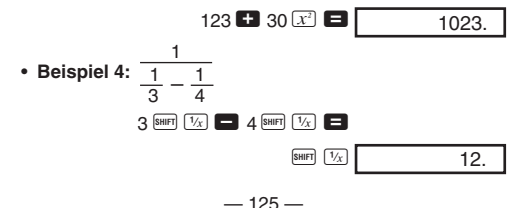

- - $-126-$

höchstwertigen Stellen (SCI 2).

 $MODE$   $7$   $2$  1.234  $M$   $RAD$   $T$  $1.234$   $\overline{\phantom{a}}$   $\overline{\phantom{a}}$   $\overline{\phantom{a}}$   $\overline{\phantom{a}}$   $\overline{\phantom{a}}$ FIX

 $MODE$   $8$   $2$ 

 $1 \mathbf{B} 3 \mathbf{E}$ 

• Beispiel 2: 1,234 + 1,234 mit Rundung der Eingabe auf zwei Dezimalstellen.

• Die Tasten FOR drücken, um die FIX-Spezifikation zu

• **Beispiel 3:** 1 ÷ 3 , mit Anzeige des Ergebnisses mit zwei

- k**FIX, SCI, NORM, RND, RAN#, ENG-Rechnungen**
- Beispiel 1: 1,234+1,234 mit Rundung des Ergebnisses auf zwei Dezimalstellen (FIX 2).
	- $MODE$   $7$   $2$  $1.234$   $\Box$   $1.234$   $\Box$ 0.00 2.47 FIX FIX

• **Beispiel 5:** 8! 8  $\frac{8}{12}$  8  $\frac{8}{12}$ 

löschen.

• Die Tasten MOOE 9 drücken, um die SCI-Spezifikation zu löschen.

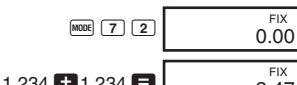

2.46

 $0.0 \degree$ 3.3–01

**SCI** 

 $\overline{\mathcal{S}}$ 

• **Beispiel 4:** 56.088 Meter sind in Kilometer umzuwandeln.

 $56088$   $\overline{\phantom{0}$   $\phantom{0}$   $\overline{\phantom{0}}$   $\overline{\phantom{0}}$   $\overline{\phantom{0}}$   $\overline{\phantom{0}}$   $\overline{\phantom{0}}$ 

56.088 03

0.664

• **Beispiel 5:** 0,08125 Gramm sind in Milligramm umzuwandeln.

 $.08125$   $B$   $F$   $F$   $F$   $F$ 81.25–03

• **Beispiel 6:** Eine Zufallszahl zwischen 0,000 und 0,999 ist zu erzeugen.

SHIFT RAN

Beispiel (Ergebnisse unterscheiden sich jedes Mal)

## k**Koordinaten-Umwandlung**

• Beispiel 1: Die polaren Koordinaten (r=2,  $\theta$ =60°) sind in rechtwinkelige Koordinaten (*x*, *y*) umzuwandeln. (DEG-Modus)

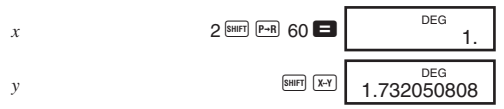

Durch **SHIFT X-Y** wird der angezeigte Wert gegen den im Speicher abgespeicherten Wert ausgetauscht.

• **Beispiel 2:** Die rechtwinkeligen Koordinaten (1, 3) sind in polare Koordinaten (r, θ) umzuwandeln. (RAD-Modus)

$$
r \hspace{1cm} 1^{\text{[Suff] [R-P]}} 3^{\text{[Suff] [C] [E]}} \hspace{1cm} \text{B} \hspace{1cm} \text{RAD} \hspace{1cm} 2.
$$

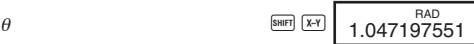

## **E**Permutation

• **Beispiel:** Zu bestimmen ist, wieviele 4stellige Werte unter Verwendung der Ziffern 1 bis 7 erzeugt werden können.

> $7$  SHIFT  $nPr$  4 840.

## k**Kombination**

• **Beispiel:** Zu bestimmen ist, wieviele unterschiedliche Gruppen aus 4 Mitgliedern aus einer Gruppe von 10 Personen gebildet werden können.

$$
10^{\frac{SHIFT}{SHHT}}\sqrt{nCr}\,4\blacksquare
$$
 210.

# **Statistische Rechnungen (SD-Modus)**

- Die Tasten FRONE drücken, um den SD-Modus für statistische Rechnungen unter Verwendung der Standardabweichung aufzurufen.
- Falls FIX oder SCI am Display angezeigt wird, zuerst die Tasten MODE 9 drücken.
- Die Dateneingabe beginnt immer mit **SHET** SAC.
- Beispiel: Zu berechnen sind  $\sigma_{n-1}$ ,  $\sigma_n$ ,  $\bar{x}$ ,  $n$ ,  $\Sigma x$  und  $\Sigma x^2$  für die folgenden Daten: 55, 54, 51, 55, 53, 53, 54, 52.

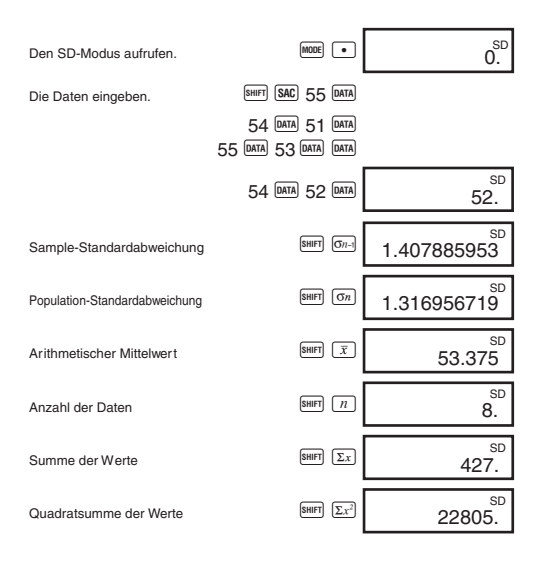

- Mit **DATA** DATA<sub></sub> wird der gleiche Datenwert zweimal eingegeben (wie oben gezeigt).
- Sie können auch mehrfache Eingaben des gleichen Datenwertes unter Verwendung der X Taste ausführen. Um z.B. den Datenwert 110 zehnmal einzugeben, die Tasten 110  $\overline{\mathbf{X}}$  10  $\overline{\mathsf{p}^{\text{ATA}}}$  drücken.
- Die obigen Ergebnisse können in beliebiger Reihenfolge erhalten werden, d.h. nicht unbedingt in der obigen Reihenfolge.
- Um einen gerade eingegebenen Datenwert zu löschen, die Tasten **SHIFT DEL** drücken

## **Berichtigungen während der Dateneingabe**

• **Beispiel 1:** Um die gerade eingegebenen Daten zu berichtigen.

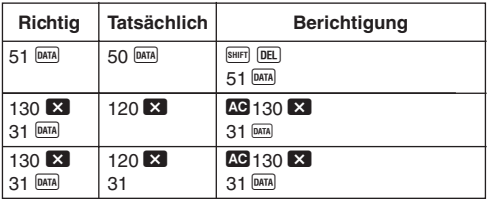

• **Beispiel 2:** Um die früher eingegebenen Daten zu berichtigen.

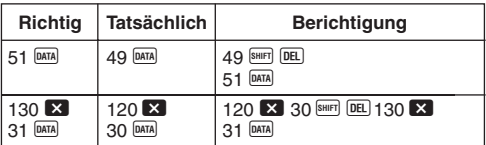

# **Technische Informationen**

# Tasten und ihre Funktionen

# • Allgemeines

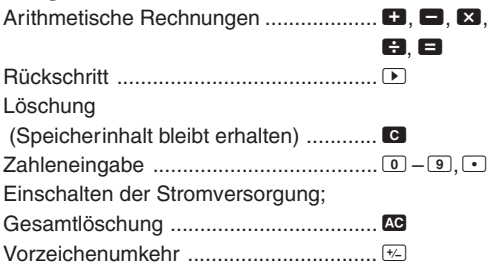

# • Speicher

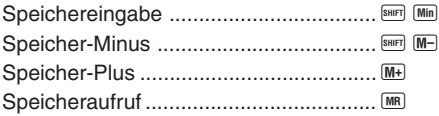

# • fx-85B/fx-280 Speicher

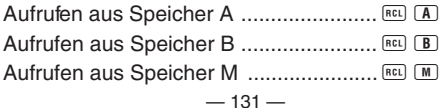

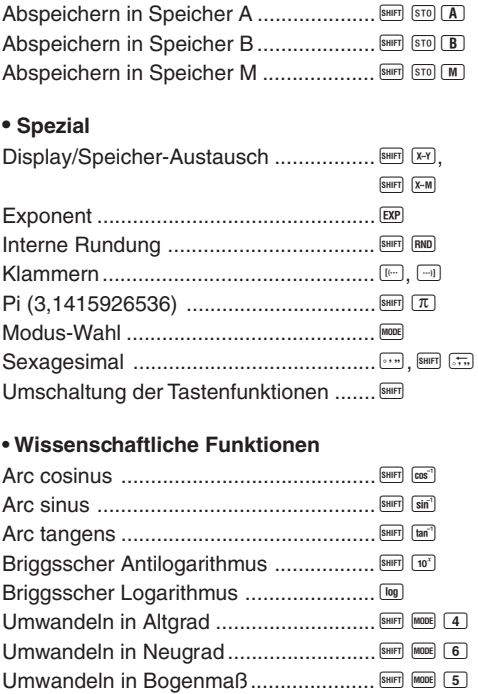

 $-132-$ 

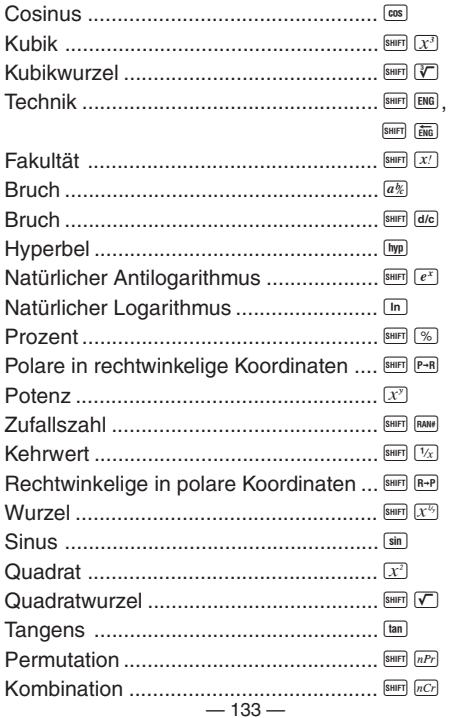

# • Statistik (SD-Modus)

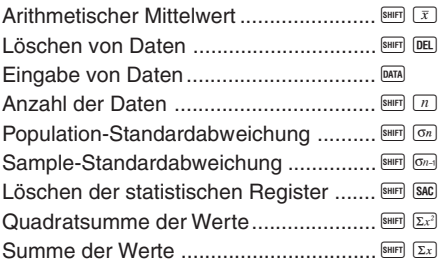

# Exponential-Anzeigeformat

Dieser Rechner kann bis zu 10 Stellen anzeigen. Größere Werte werden automatisch in der exponentiellen Schreibweise angezeigt. Im Falle von Dezimalwerten können Sie zwischen zwei Formaten wählen, die bestimmen, an welchem Punkt die exponentielle Schreibweise verwendet wird

#### $\bullet$  NORM 1

Mit NORM 1 wird die exponentielle Schreibweise automatisch für ganzzahlige Werte mit mehr als 10 Stellen und für Dezimalwerte mit mehr als zwei Dezimalstellen verwendet

#### $\bullet$  NORM 2

Mit NORM 2 wird die exponentielle Schreibweise automatisch für ganzzahlige Werte mit mehr als 10 Stellen und für Dezimalwerte mit mehr als neun Dezimalstellen verwendet.

# **Umschalten zwischen NORM 1 und NORM 2**

Die Tasten FODE 9 drücken. Am Display wird nicht angezeigt, welches Format gegenwärtig verwendet wird; Sie können aber die Einstellung bestimmen, indem Sie die folgende Rechnung ausführen.

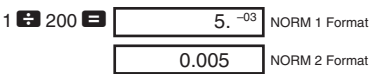

• Alle in dieser Anleitung aufgeführten Rechenbeispiele verwenden das NORM 1 Format.

# ■Wenn Sie ein Problem haben...

Falls die Rechenergebnisse nicht der Erwartung entsprechen oder ein Fehler auftritt, die folgenden Schritte ausführen.

- 1. MODE O (COMP-Modus)
- $2.$   $MooE$   $4$  (DEG-Modus)
- 3. MORM-Modus)
- 4. Die Formel, mit der Sie arbeiten, auf ihre Richtigkeit überprüfen.
- 5. Den richtigen Modus für die Ausführung der Rechnung aufrufen und nochmals versuchen.

# **Berichtigungen während der Rechnungen**

 $-135-$ • Falls Sie bei der Eingabe eines Wertes einen Fehler begehen (aber noch keine Operatortaste gedrückt haben), die D Taste verwenden, um die eingegebenen Stellen einzeln im Rückschritt zu löschen. Oder Sie können die **C** Taste drücken, um die gesamte Eingabe zu löschen und nochmals zu beginnen.

- Bei einer Serie von Rechnungen die **G** Taste drücken, während ein Zwischenergebnis angezeigt wird, um nur die zuletzt ausgeführte Rechnung zu löschen.
- Um die gerade gedrückte Operationstaste  $(\blacksquare, \blacksquare, \blacksquare)$  $\, \bigoplus_{x \in \mathbb{R}} \, \overline{x^y} \big]$  asw.) zu ändern, einfach die richtige Operationstaste drücken. In diesem Fall wird nur der Operator der zuletzt gedrückten Taste verwendet, wobei jedoch die Operation die Vorrangsfolge der Operation für die zuerst gedrückte Taste beibehält.

# k**Überlauf und Fehlerverriegelung**

Die folgenden Bedingungen machen weitere Rechnungen unmöglich.

- a. Wenn ein Ergebnis (sei dies nun ein Zwischen- oder ein Endergebnis) oder eine im Speicher gesammelte Summe größer als ±9,999999999  $\times$  10<sup>99</sup> ist. (Die Fehleranzeige "–E–" erscheint auf dem Display.)
- b. Wenn Funktionsrechnungen ausgeführt werden, wobei ein Wert den zulässigen Eingabebereich übersteigt. (Die Fehleranzeige "–E–" erscheint auf dem Display.)
- c. Wenn eine unlogische Operation (wie z.B. der Versuch  $\bar{x}$ und  $\sigma_n$  zu berechnen, wenn  $n = 0$  ist) während statistischer Rechnungen versucht wird. (Die Fehleranzeige "–E–" erscheint auf dem Display.)
- d. Wenn eine illegale mathematische Operation (wie z.B. Division durch Null) ausgeführt wird. (Die Fehleranzeige "–E–" erscheint auf dem Display.)
- e. Wenn die Gesamtzahl der verschachtelten Klammerbenen mehr als sechs beträgt oder wenn mehr als 18 Klammernpaare verwendet werden. (Die Anzeige "- L-" erscheint auf dem Display.)
- Um eine der obigen Bedingungen zu löschen, die 40 Taste drücken und die Rechnung nochmals ab Beginn ausführen.
- Im Falle der Bedingung e könnten Sie die G Taste drücken. Dadurch wird das unmittelbar vor dem Überlauf erhaltene Ergebnis gelöscht, so daß Sie ab diesem Punkt mit der Rechnung fortsetzen können.
- Es kommt zu keinem Fehler, wenn das Ergebnis innerhalb des Bereiches von  $+(1\times10^{-99})$  bis  $-(1\times10^{-99})$  liegt, wobei jedoch das Display lauter Nullen anzeigt.

## **K**Stromversorgung

#### **• fx-82SOLAR/fx-260SOLAR**

Die Stromversorgung dieses Rechners erfolgt mit einer Solarzelle, die das vorhandene Licht in elektrischen Strom umwandelt.

#### **Vorsichtsmaßnahmen hinsichtlich der Solarzelle**

- Die Solarzelle erfordert eine Lichtstärke von mindestens 50 Lux, um Strom liefern zu können.
- Falls die verfügbare Lichtstärke zu niedrig ist, kann das Display blaß werden, Rechenfunktionen können unmöglich gemacht werden oder der Inhalt des unabhängigen Speichers kann verloren gehen. Falls dies eintritt, einen Ort mit besserer Beleuchtung aufsuchen.

## **• fx-85B/fx-280**

Die Stromversorgung dieses Rechners erfolgt durch das CASIO TWO-WAY POWER System, das den Betrieb des Rechners auch in vollständiger Dunkelheit ermöglicht.

- Der Rechner schützt den Speicherinhalt, unabhängig von den Beleuchtungsbedingungen.
- Das TWO-WAY POWER System verwendet zwei Stromquellen: Eine Solarzelle und eine einzige Batterie des Typs G13 (SR44 oder LR44).
- Eine niedrige Batteriespannung wird dadurch angezeigt, daß der Speicherinhalt plötzlich gelöscht wird oder wenn das Display bei schlechter Beleuchtung verdunkelt wird und durch Drücken der <sup>ON</sup> Taste nicht wieder hergestellt werden kann.

# **Wichtig!**

Falsche Verwendung der Batterien kann zu einem Bersten oder Auslaufen führen, wodurch der Rechner beschädigt werden kann.

- Die Batterie unbedingt alle drei Jahre erneuern, unabhängig von der Verwendungshäufigkeit des Rechners. Alte Batterien können auslaufen und das Innere des Rechners ernsthaft beschädigen.
- Die beim Kauf mit dem Rechner mitgelieferte Batterie dient nur für Prüfzwecke. Daher kann sie nicht die normale Lebensdauer aufweisen.
- Eine niedrige Batteriespannung kann dazu führen, daß der Speicherinhalt korrumpiert oder vollständig gelöscht wird. Daher sollten immer schriftliche Kopien aller wichtigen Daten angefertigt werden.
- Immer die Batterie mit ihrer positiven (+) Seite nach oben

gerichtet einsetzen (so daß Sie diese sehen können).

- Niemals die Batterien aufladen, zerlegen oder kurzschließen. Batterien entfernt von offenen Flammen und Hitze halten.
- **• Batterien außerhalb der Reichweite von Kleinkindern aufbewahren. Falls eine Batterie verschluckt wird, sofort ärtzliche Hilfe aufsuchen.**

#### **Austauschen der Batterie**

- 1. Die Befestigungsschrauben der Rückwand entfernen, und danach die Rückwand abnehmen.
- 2. Die alte Batterie entfernen.
- 3. Eine neue Batterie einsetzen, wobei die positive  $(+)$  Seite nach oben gerichtet sein muß (so daß Sie diese sehen können).
- 4. Die Rückwand wieder anbringen und mit den Schrauben sichern.
- 5. Die **40** Taste drücken, um die Stromversorgung einzuschalten.

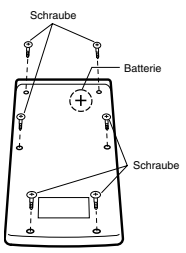

# k**Vorrangsfolge der Operationen und Ebenen**

Die Operationen werden in der folgenden Vorrangsfolge ausgeführt.

- 1. Funktionen
- 2. *xy* , *x1/y*, R →P, P →R, *n*P*r*, *n*C*r*
- $3. \times +$
- $4. +, -$
- Operationen mit der gleichen Vorrangsfolge werden von links nach rechts ausgeführt, wobei in Klammern gesetzte Operation zuerst ausgeführt werden. Bei verschachtelten Klammern werden die in den innersten Klammerpaaren enthaltenen Operationen zuerst ausgeführt.
- In den Registern L, bis L, werden die Operationen abgespeichert. Es sind sechs Register vorhanden, so daß Rechnungen auf bis zu sechs Ebenen abgespeichert werden können.
- Jede Ebene kann bis zu drei offene Klammern enthalten, so daß Klammern bis zu 18mal verschachtelt werden können.
- **Beispiel:** Die folgende Operation verwendet 4 Ebenen und 5 verschachtelte Klammern.

 $2 \times \text{C} \text{C} \text{C}$   $3 \text{H}$  4  $\times$   $\text{C} \text{C}$  5  $\text{H}$  4

Die nachfolgende Tabelle zeigt den Inhalt der Register nach der obigen Eingabe.

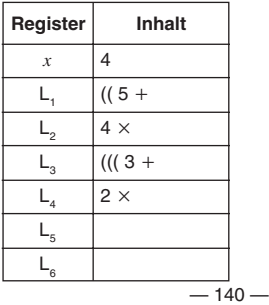

## **EFormeln, Bereiche und Konventionen**

Nachfolgend sind die Formeln, Bereiche und Konventionen aufgeführt, die auf die verschiedenen Rechnungen angewandt werden, die mit diesem Rechner ausgeführt werden können.

## **Koordinaten-Umwandlung**

• Bei polaren Koordinaten kann  $\theta$  in einem Bereich von  $-180^{\circ} < \theta \le 180^{\circ}$  berechnet werden. Der Berechnungsbereich ist gleich für Bogenmaß und Neugrad.

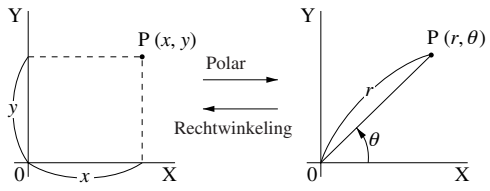

## **Permutation**

• Eingabebereich:  $n \geq r \geq 0$  (*n*, *r* : Ganzzahlen)

• Formel: 
$$
nPr = \frac{n!}{(n-r)!}
$$

## **Kombination**

• Eingabebereich:  $n \geq r \geq 0$  (*n*, *r* : Ganzzahlen)

• Formel: 
$$
nCr = \frac{n!}{n!(n-r)!}
$$
  
- 141 -

**Population-Standardabweichung**

$$
\sigma_n = \sqrt{\frac{\sum_{i=1}^n (x_i - \bar{x})^2}{n}} = \sqrt{\frac{\sum x^2 - (\sum x)^2 / n}{n}}
$$

## **Sample-Standardabweichung**

$$
\sigma_{n-1} = \sqrt{\frac{\sum\limits_{i=1}^{n} (xi - \bar{x})^2}{n-1}} = \sqrt{\frac{\sum x^2 - (\sum x)^2 / n}{n-1}}
$$

#### **Arithmetischer Mittelwert**

$$
\bar{x} = \frac{\sum_{i=1}^{n} xi}{n} = \frac{\sum x}{n}
$$

# k**Technische Daten**

**Stromversorgung : fx-82SOLAR/fx-260SOLAR :** Solarzelle **fx-85B/fx-280 :** CASIO TWO-WAY POWER System: Solarzelle plus eine Batterie des Typs G13 (SR44 oder LR44) **Batterielebensdauer (fx-85B/fx-280):**

Etwa 3 Jahre (1 Stunde Verwendung pro Tag) mit Typ LR44/SR44

#### **Eingabebereiche:**

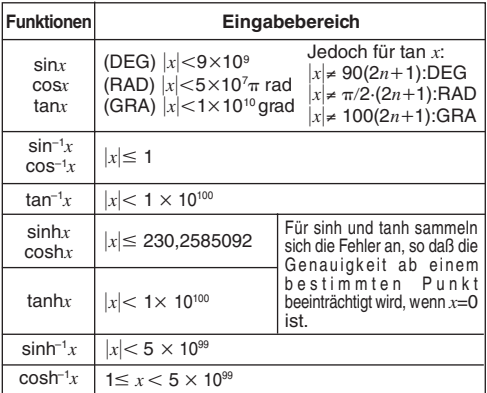

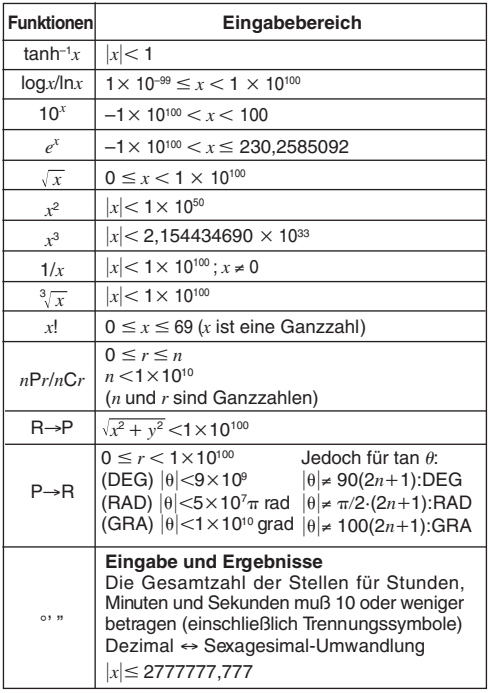

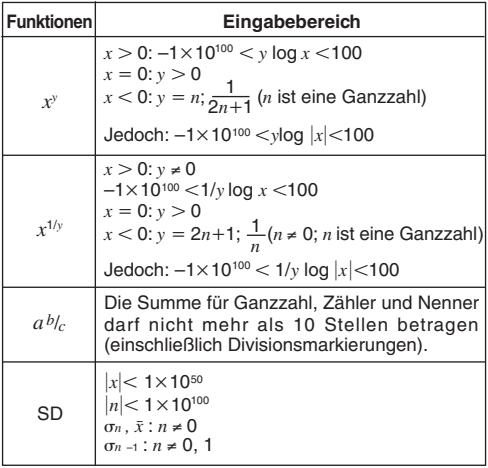

• Die Fehler summieren sich bei internen kontinuierlichen Rechnungen wie *xy* , *x1/y*, *x*! und 3 *x*, so daß die Genauigkeit beeinträchtigt werden kann.

#### **Zul. Betriebstemperatur:** 0°C bis 40°C

#### **Abmessungen:**

#### **fx-82SOLAR/fx-260SOLAR:**

8(H) 66,5(B) 125(T) mm

#### **fx-85B/fx-280:**

13.5(H) × 73(B) × 144.5(T) mm

#### **Gewicht:**

### **fx-82SOLAR/fx-260SOLAR:**

47g

#### **fx-85B/fx-280:**

67g (einschließlich Batterie)

#### **Rechenkapazität:**

• Eingabe/Grundrechnungsarten 10stellige Mantisse oder 10stellige Mantisse plus 2stelliger Exponent bis zu  $10^{\pm 99}$ 

**Von oben genannten Rechnern wurde dem fx-82SOLAR der "Blaue Engel" verliehen, weil er allein über Solarzellen betrieben wird und somit unsere Umwelt nicht mit Batterien belastet.**

# **CASIO.**

# **CASIO COMPUTER CO., LTD.**

6-2, Hon-machi 1-chome, Shibuya-ku, Tokyo 151-8543, Japan

> SA9709-C Printed in China Imprimé en Chine